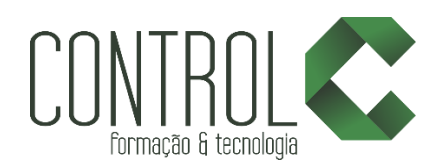

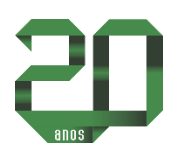

# Formação Design Gráfico

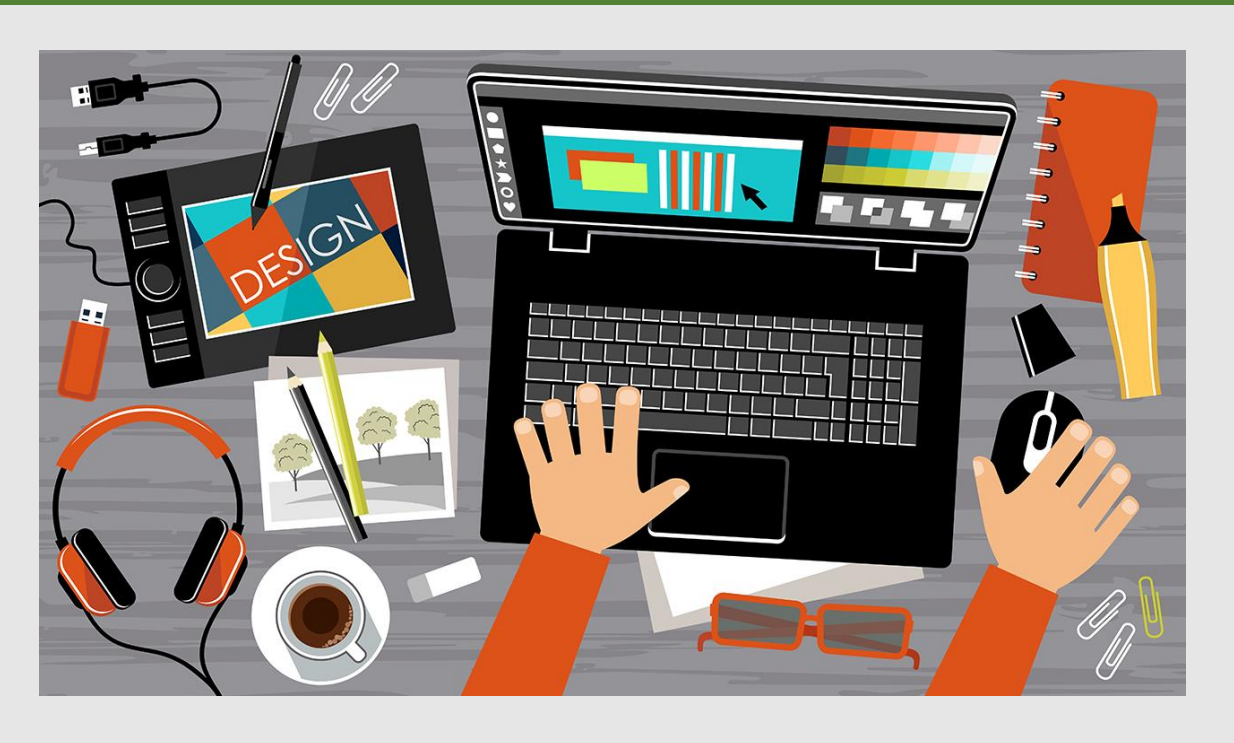

## Descrição

Não existem limites para a atuação do profissional de Designer Gráfico. Além das agências de comunicação, o profissional terá todo o conhecimento e habilidade necessária para atuar em qualquer segmento, contribuindo para construção de marcas e a divulgação de produtos ou serviços da empresa em que estiver trabalhando.

Várias são as atribuições do profissional de Designer Gráfico. Podemos destacar a elaboração de conceitos visuais e a criação de projetos gráficos para mídias online e off-line

A formação é dividida em 4 módulos: CorelDRAW X7 | Illustrator CC | Photoshop CC | InDesign CC

## Pré-requisito

Conhecimentos básicos em Informática

#### A quem se destina

Estudantes de Jornalismo, Publicidade e Propaganda, Web Design, Design Gráfico e estudantes que desejam se tornar um designer gráfico.

Após o curso, o aluno estará apto criar material publicitário para campanhas off e on-line.

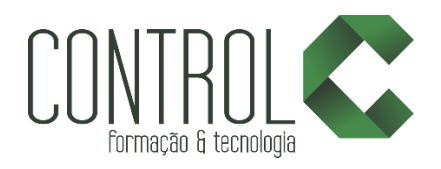

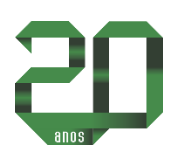

# Conteúdo CorelDRAW

Com este módulo você terá a chance de conhecer um dos programas mais completos no que diz respeito a editoração de ilustrações: o CorelDraw. Você conquistará conhecimentos necessários para tratar, vetorizar e transformar desenhos gráficos, criar objetos, efeitos, textos, tabelas, bitmaps, além de aprender a finalizar arquivos para a web e para impressão e muito mais.

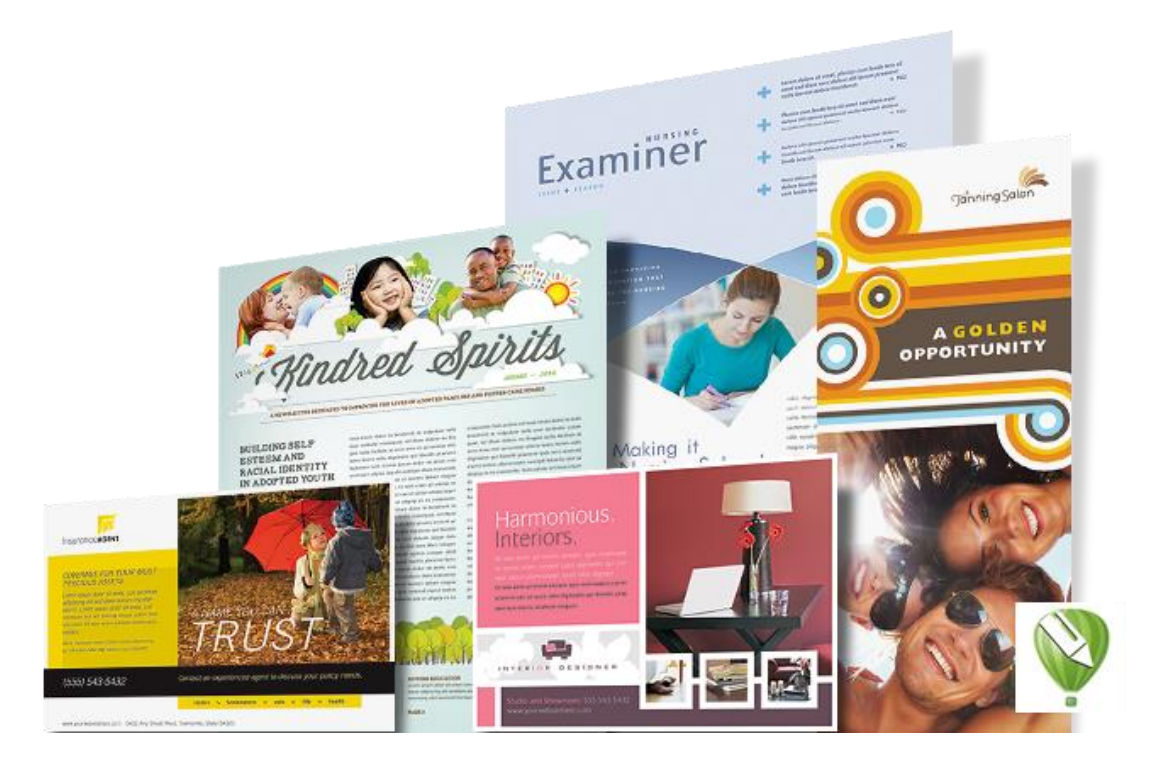

## Etapa 1

- Aplicações
- Vetoriais
- Corel x Illustrator

## Etapa 2

- Iniciando
- Ambiente de trabalho e barras
- Menu desdobrável
- Janelas de encaixe

## Etapa 3

- Abrindo arquivos
- Importar
- Inserindo páginas
- Linhas guias
- Linhas 2
- Grade

## Etapa 4

- Formas
- Retângulo
- Retângulo de 3 pontos
- Elipses e círculos
- Ferramenta Polígono
- Estrelas
- Papel gráfico
- Espirais
- Formas básicas
- Setas
- Fluxogramas
- Banners

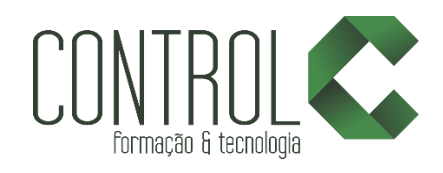

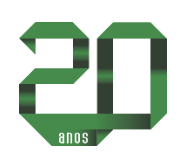

- Legendas
- Mão livre
- Linha de pontos
- Vetorizando com Bezier
- Mídia Artística
- Caneta
- Polilinhas
- Curva de 3 pontos
- Ferramenta conexão
- Ferramenta dimensão
- Ferramenta Tabela
- Ferramenta Cortar
- Ferramenta Faca
- Ferramenta Borracha
- Excluir Segmento
- Preenchimento Inteligente
- Desenho Inteligente
- Forma
- Preenchimento de Malha
- Preenchimento Interativo

- · Seleção / Posição
- **•** Gire espelho
- Tamanho
- Inclinar
- Duplicar
- Excluir
- Alinhar e distribuir
- Ordenar
- Agrupar / Combinar
- Solda
- Aparagem
- Interseção
- Simplificar
- Frente menos verso, verso menos frente
- Limites

## Etapa 6

- Cores e preenchimento uniforme
- Paletas de cores
- Gradientes
- Padrões

## Etapa 7

- Misturar
- Contornar
- Distorcer
- Sombrear
- Envelope
- Extrusão
- Transparente
- Powerclip
- Lentes

## Etapa 8

- Texto de parágrafo
- Texto artístico
- Texto e caminhos

## Etapa 9

- Bitmap em vetor
- Vetor em bitmap
- Menu bitmap

## Etapa 10

- Salvando
- Exportando
- Imprimindo

## Etapa 11

- Código de barras
- Imprimindo arquivos múltiplos
- Páginas
- Trabalhando com camadas
- Inserindo camadas
- Imprimindo em ladrilhos

## Etapa 12

- Menu arquivo
- Exporta para office
- PDF
- Web

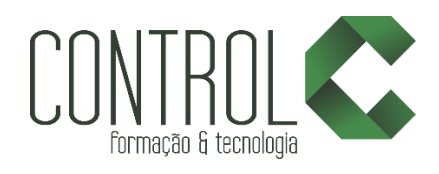

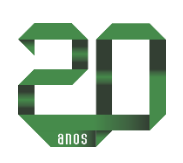

- Símbolos
- Duplicar e colar
- Copiando propriedades

- Menu exibir
- Réguas
- Grades
- Linhas guia
- Bordas
- Menu layout
- Fundo da página
- Outras opções
- Bloquear objeto

# Etapa 14

- Ajustes de cor
- Chanfradura
- Perspectiva
- Copiando efeitos
- Converter em Bitmap
- Máscara de cor

## Etapa 15

- Menu texto e formatação de caractere
- Vinculação de texto
- Formatação de parágrafo
- · Inserir símbolo de caractere
- Estatísticas

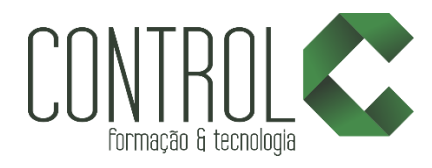

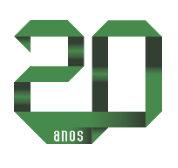

## Conteúdo PHOTOSHOP CC

Ser um bom profissional da área de designer requer conhecimento de diversas atividades, principalmente no que diz respeito às imagens.

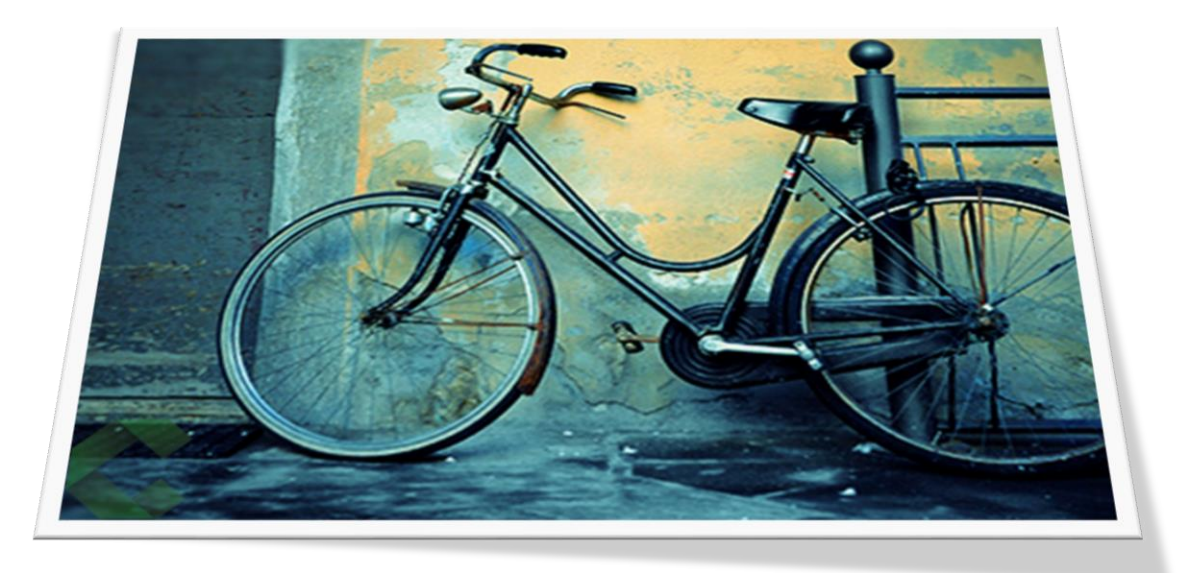

## Etapa 1

- Por que Aprender Photoshop?
- Configurações Necessárias
- RGB e CMYK
- Abrindo Imagens

## Etapa 2

- Elementos da Área de Trabalho
- Personalizando Área de Trabalho
- Ferramenta Zoom
- Ferramenta mão
- Criando um Arquivo e Alterando Tamanho do Arquivo
- Tamanho da imagem
- · Histórico
- Pincel de Histórico
- Histórico pincel artístico

## Etapa 3

- Marca retangular/elíptica
- Lasso/Lasso Poligonal/ Lasso Magnético
- Transformar e Salvar Seleção
- · Seleção rápida
- Movendo Seleções para Outros Arquivos
- **·** Suavização
- Mascara rápida
- Caneta
- Refinar arestas

#### Etapa 4

- Opções de preenchimento
- Painel Cor
- Painel amostras
- Estilos
- Criando Cores Personalizadas

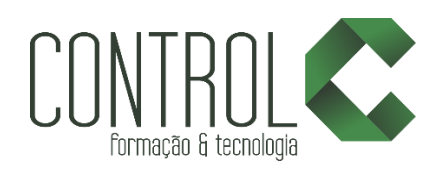

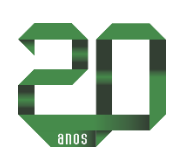

- Biblioteca de Padrões
- Conta-gotas
- Gradiente Como Usar
- Gradiente Como Personalizar
- Gradiente Como Transparência

- Entendendo o Modo de Mesclagem
- Modos de mesclagem com Cores
- Modos de mesclagem com Gradiente
- Modos de mesclagem no Tratamento de Imagens
- Modos de mesclagem com Texturas

## Etapa 6

- Máscara de Camada
- Montagem Usando Máscara de Camadas

## Etapa 7

- Sombra projetada
- Sombra interna
- Brilho externo
- $\bullet$  Rrilho interno
- Chanfro e entalhe
- Chanfro e entalhe (Contorno/ Textura)
- Acetinado
- Sobreposição de cores
- Sobreposição de degradê
- Sobreposição de Padrão
- Traçado

## Etapa 8

- Camadas
- Camadas Bloquear Visibilidade
- Duplicando Camadas
- Grupos de Camadas
- Mesclando Camadas

## Etapa 9

- Ferramenta Texto
- Texto Artístico e Parágrafo
- Modo de Mesclagem em Textos
- **•** Texto Vertical
- Máscara de Texto
- Formatando Textos
- Rasterizando Camadas

## Etapa 10

- Ferramenta pincel
- Configurando pincel
- Criando um pincel
- Reposição de cores
- Misturando pinceis
- Importando pinceis

## Etapa 11

- Ferramenta borracha
- Ferramenta borracha de plano de fundo
- Ferramenta borracha mágica

## Etapa 12

- Tom automático
- Contraste automático
- Cor automática
- Brilho / contraste
- Níveis e camadas de ajuste
- Curvas / Exposição
- Vibratilidade
- Matiz / saturação
- Equilíbrio de cores
- Pretos e brancos
- Filtro de fotos
- Misturador de canais
- Inverter
- **•** Posterizar
- Limiar
- Mapa de degradê
- Cor seletiva

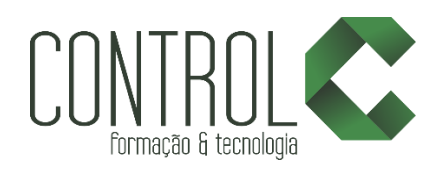

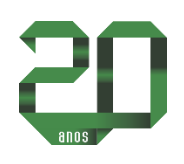

- Sombras / realces
- Dessaturação
- Corresponder cor
- Substituir cor
- **•** Equalizar

- Ferramenta desfoque
- Ferramenta nitidez
- Ferramenta borrar
- Ferramenta subexposição
- Ferramenta superexposição
- Ferramenta esponja
- Ferramenta carimbo
- Ferramenta pincel de recuperação de manchas
- Ferramenta pincel de recuperação
- Ferramenta correção
- Ferramenta olhos vermelhos

## Etapa 14

- Galeria de Filtros
- Filtro desfoque gaussiano
- Filtro desfoque de movimento
- Aplicando filtros
- Filtro dissolver visão geral

## Etapa 15

Ferramenta distorção de marionete

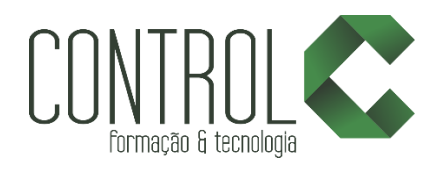

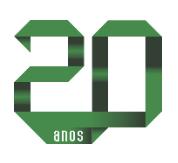

# Conteúdo INDESIGN CC

Trabalhar com diagramação é uma das várias exigências presentes na vida profissional do designer gráfico. Com este módulo você terá a oportunidade de conhecer o programa Indesign. Trata-se de um excelente programa voltado à diagramação, com o qual você aprenderá a criar documentos em formato próprio, editável, posteriormente podendo ser exportado para PDF ou outros formatos específicos de impressão.

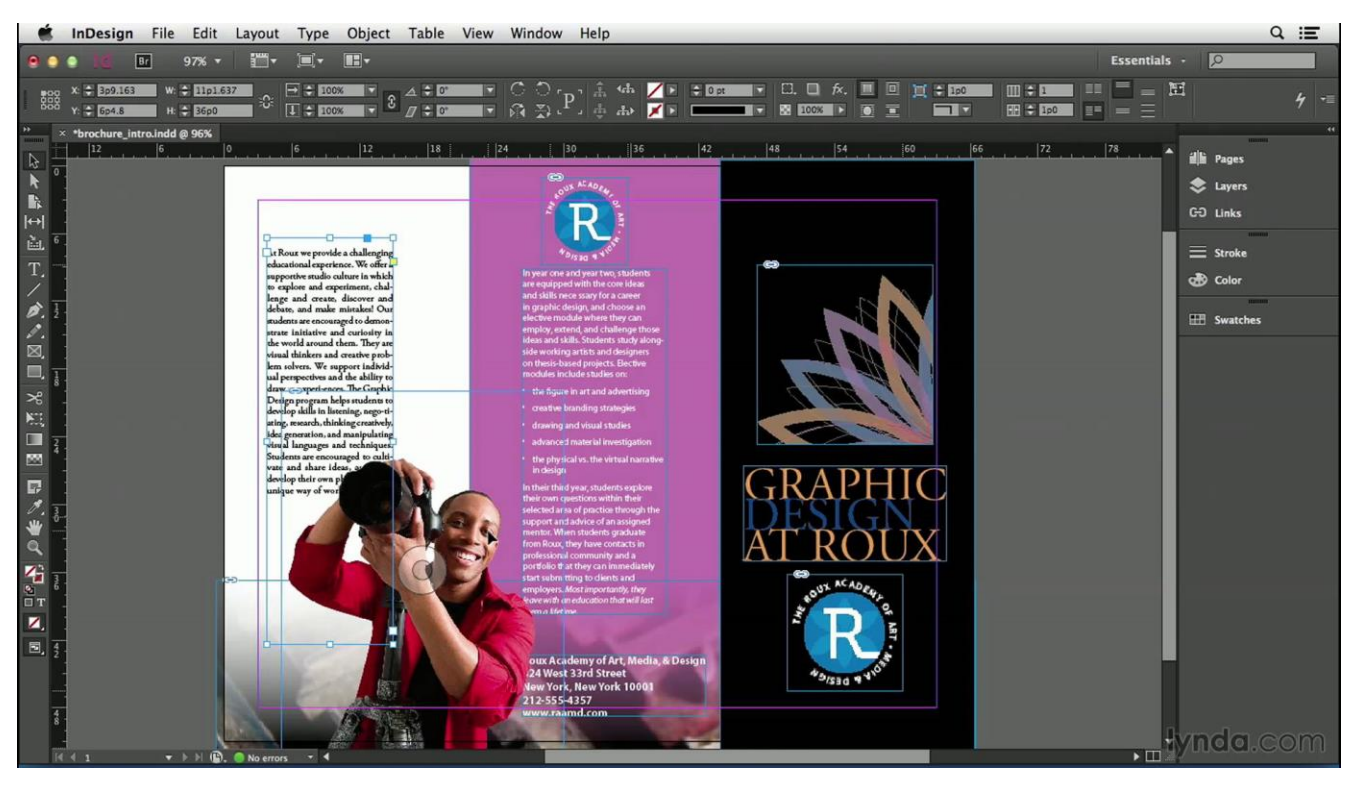

## Etapa 1

- Introdução e Área de trabalho
- Indesign, Corel e Illustrator
- Pen Tool
- Type Tool
- Type Tool Parte 2
- **Frame Tool**
- Pencil e Smooth Tool
- **•** Erase Tool
- Retangle, Elipse, Polygo
- Rotate Tool e Derivados
- Scale e Shear Tool
- Scissor
- Gradiente e Transparência de Gradiente
- Dropper Tool
- Arquivos do Curso para Download

## Etapa 2

- Documento Novo
- Grides
- Paginação
- Páginas Mestre
- Páginas Mestre Parte 2
- Paginação Parte 2 Numeração

## Etapa 3

- Intro Textos
- Instalando Fontes
- Inserindo Texto

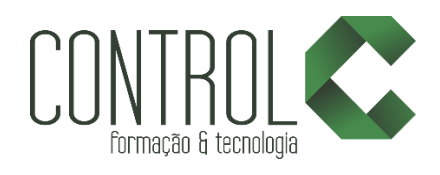

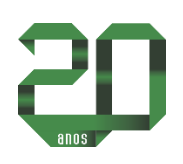

- Inserindo texto em quadros
- Importando Textos
- Encadeamento de Textos
- Formatando Textos
- Kerninge Tracking
- **•** Hifenizar
- Tabulação
- Marcadores e Numeração
- Find and Change
- Notas de Rodapé
- Alinhamento de Texto
- Colorindo Textos
- Colunas
- Recuos
- Imagens no Texto
- Selecionando Objetos
- Alinhando e Distribuindo
- Path Finder
- Creating Outlines
- Text Wrap

- Estilos
- Estilos de Objeto

## Etapa 5

- Tabelas
- Tabelas Parte 2
- Tabelas Parte 3

## Etapa 6

- Cores / Gradientes
- Overprinting

# Etapa 7

• Effects

## Etapa 8

- Book / Booklet
- **•** Sumário Automático
- $\bullet$  Incopy
- **•** Interatividade

## Etapa 9

- Salvar e Exportar
- Imprimir

# Etapa 10

- Trabalhando com Seleção
- Ângulos dos Objetos
- Painel Layers
- Fitting Options
- Gridfv
- Gap Tool
- Live Distribute
- Captions
- Page Tool
- Track Changes
- Split and Span
- Presentation Mode
- Vídeos e Animações
- Navigation Points
- Inserindo Áudio
- Quick Apply e Object State
- Exportando SWF

## Etapa 11

EPUB

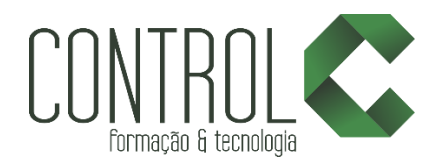

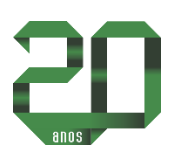

# Conteúdo ILLUSTRATOR CC

A dinâmica da área de designer se aplica aos recursos. São vários programas disponíveis para que você possa trabalhar. Com este módulo você conhecerá as funcionalidades do Illustrator, que é um software fundamental para criação de ilustrações para artes gráficas, web, dispositivos móveis, entre outros.

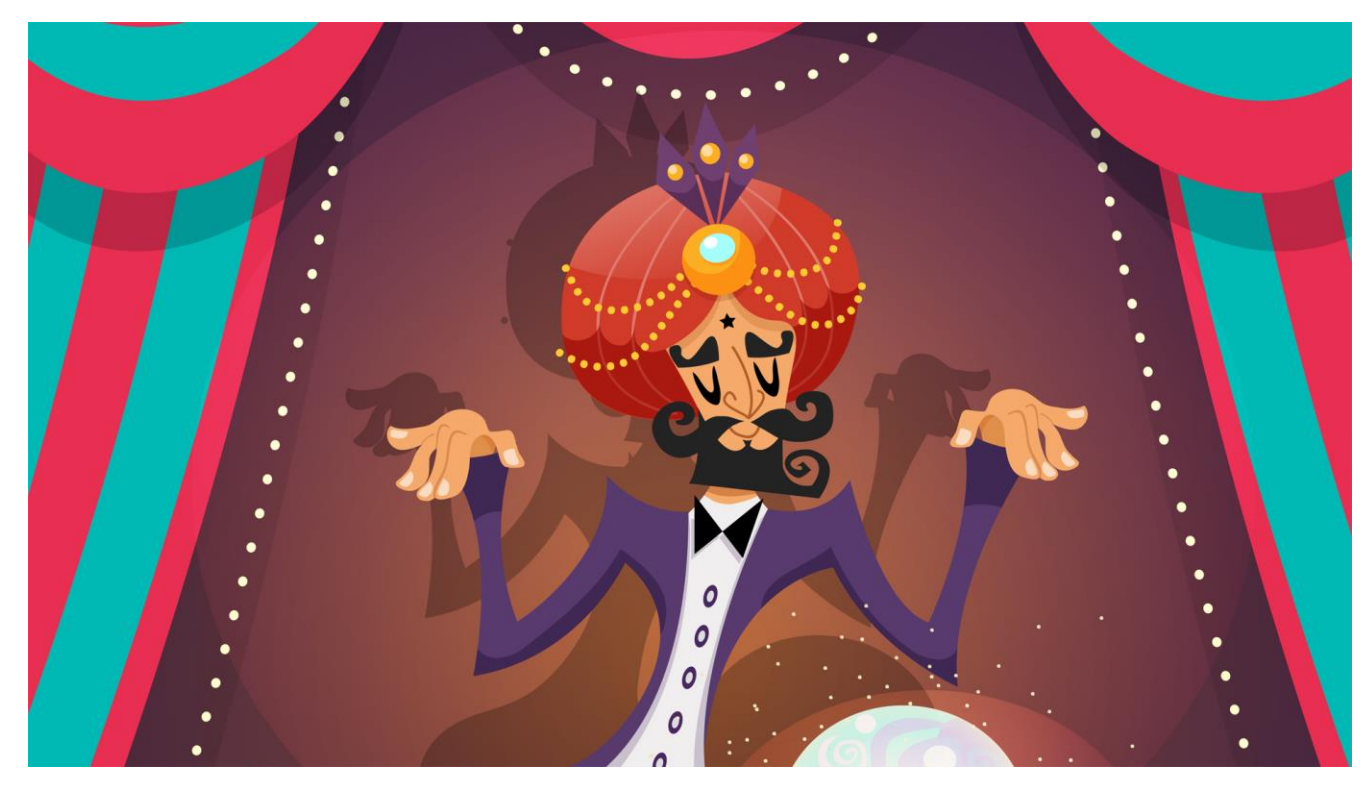

## Etapa1

- · Introdução
- Área de trabalho
- Painéis e Personalização da área de trabalho
- Modos de tela e interfaces
- Tela de boas-vindas
- Pranchetas
- Sangrias
- Barras Zoom e Navegador
- Salvando

## Etapa2

- Ilustrações
- Ferramenta Seleção
- Varinha mágica
- Seleção direta
- · Seleção de grupo
- Ferramenta Laço
- Ferramenta Caneta
- Elementos Vetoriais

#### Etapa3

- Ferramenta Lápis
- Ferramenta Pincel
- Criando pincéis
- Carregar pincéis
- Modos de Desenho
- Espalhador de pincéis
- Borracha, tesoura e faca

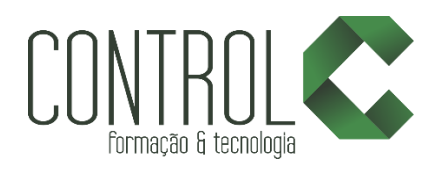

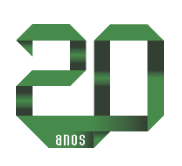

- Transformações
- Ferramenta transformação livre
- Ferramenta rotação
- Ferramenta reflexo
- Ferramenta escala
- Ferramenta de corte
- Ferramenta remodelar
- Painel alinhar
- Painel Pathfinder
- Widht Tool
- Ferramentas de Distorção
- Ferramenta criação de formas
- **•** Rasterizar
- Expandir
- Painel aparência
- Envelope
- Mesclando Objetos

## Etapa5

- Painel Camadas
- Organizar

## Etapa6

- Símbolos
- Criando Símbolos
- Possibilidades com SpraySymbol

#### Etapa7

- Cores
- **•** Gradientes
- Grupo de cores
- Padrões
- Opacidade da cor
- Ferramenta malha
- **•** Traçados
- Ferramenta conta-gotas
- Estilos gráficos

#### Etapa8

- Ferramenta texto
- Área e caminho
- **•** Texto vertical
- Caracteres
- Parágrafos
- Diferenças
- Encadeamento de Texto
- Criando contornos
- Deformações

## Etapa9

- Mesclagem
- Efeitos de estilização
- Ffeitos 3D

## Etapa10

Perspective Grid

## Etapa11

- Ferramenta recortar
- Salvar para Web

## Etapa12

- Salvando Projeto
- Exportar
- Imprimir

## Estrutura de ensino

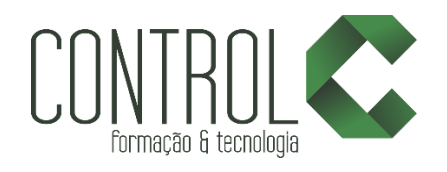

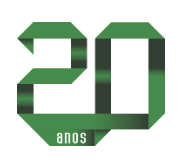

- $\checkmark$  Salas com computadores de última geração.
- $\checkmark$  1 aluno por micro.
- $\checkmark$  Turmas reduzidas com no máximo 10 alunos.
- Material de apoio desenvolvido pelos instrutores para apoio às s.
- Projetor e lousa branca utilizados para transmitir o conteúdo de forma dinâmica e rápida.
- $\checkmark$  Instrutores altamente qualificados.
- Certificado de conclusão ao término do curso desde que tenha 100% de presença.